## **New Families to GPPSD once a New Student Registration has been Completed and Approved**

Once your New Student Registration form has been completed. The School will review all the information: ensure all boxes are complete; documents have been uploaded, programming requirements have been reviewed. Once the school determines they can approve the form it will be approved. The information will then be sent to our Student Information System -PowerSchool. *You are now a Current Family with GPPSD*

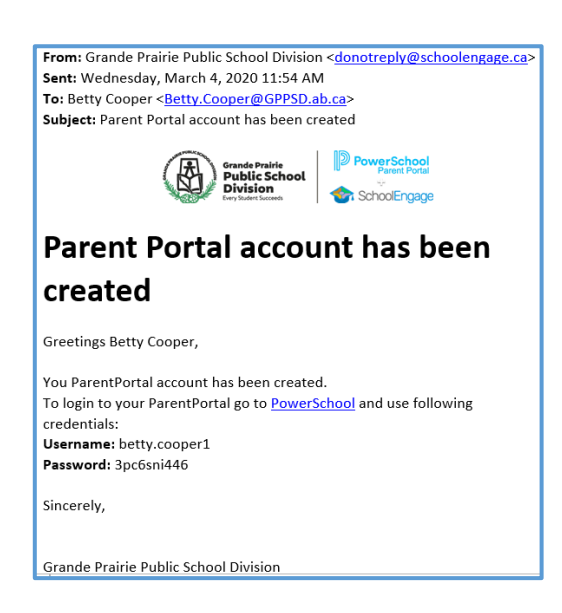

You will then get an email indicating your PowerSchool Parent Portal has been created. **Check your Junk Mail Folder if you don't receive it.**

This email will contain your PowerSchool User ID and your Temporary Password

Click the link to the PowerSchool Parent Portal.

The link to the PowerSchool Parent Portal is also on the Division website. [www.gppsd.ab.ca](http://www.gppsd.ab.ca/)

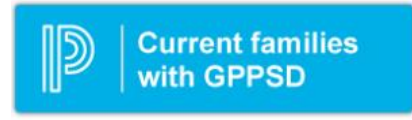

If you are having trouble with your login or password, please contact the school.

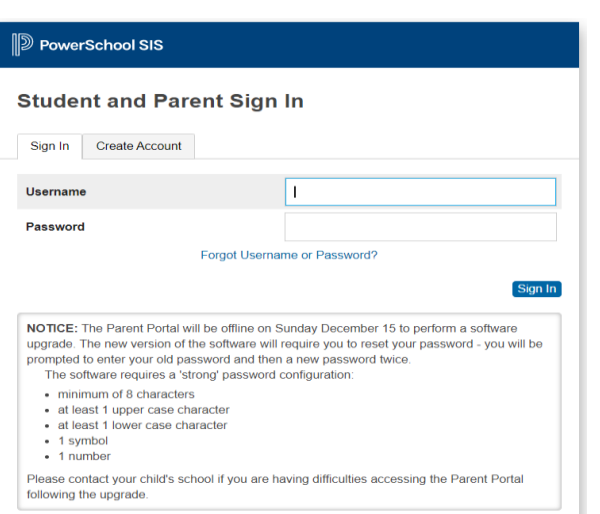

Login with the Username and Password from the email initially sent with your to access your form to complete.

The system will ask you to reset your password, if you haven't previously signed in.

Once you sign in the PowerSchool Parent Portal Home Page will open.

This is the PowerSchool Parent Portal

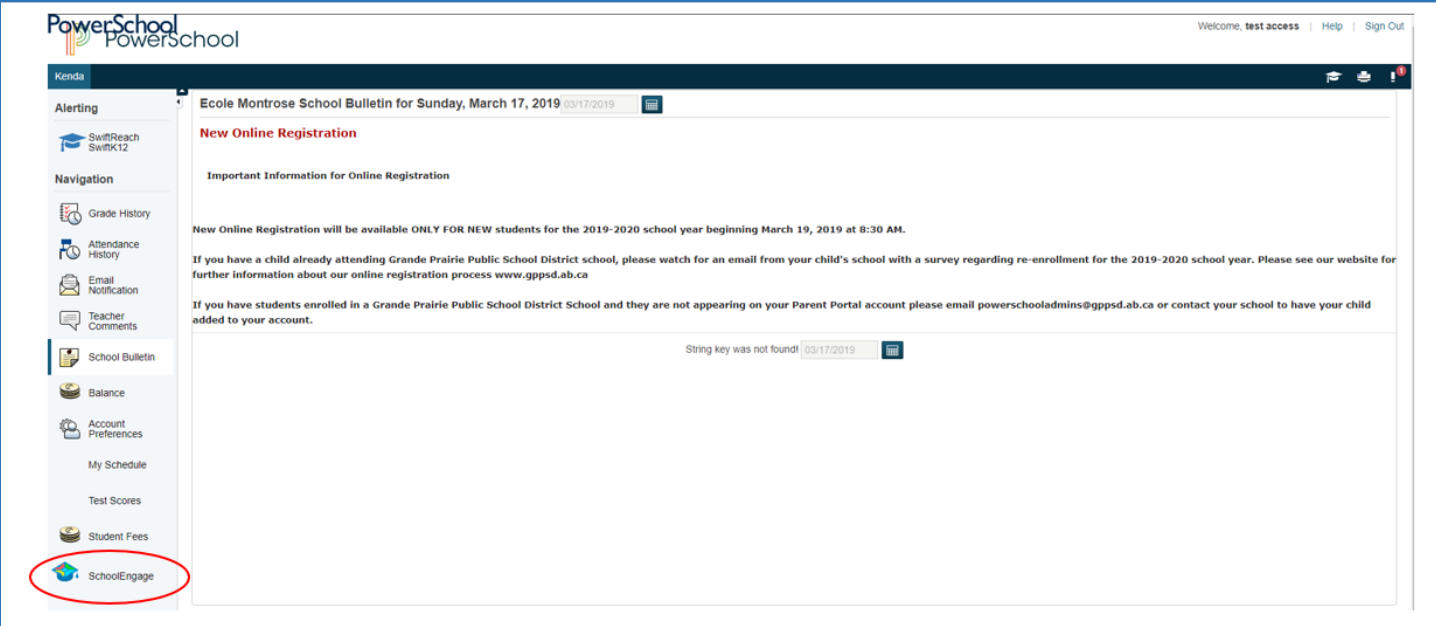

Click the School Engage icon as circled in red, to take you to School Engage.

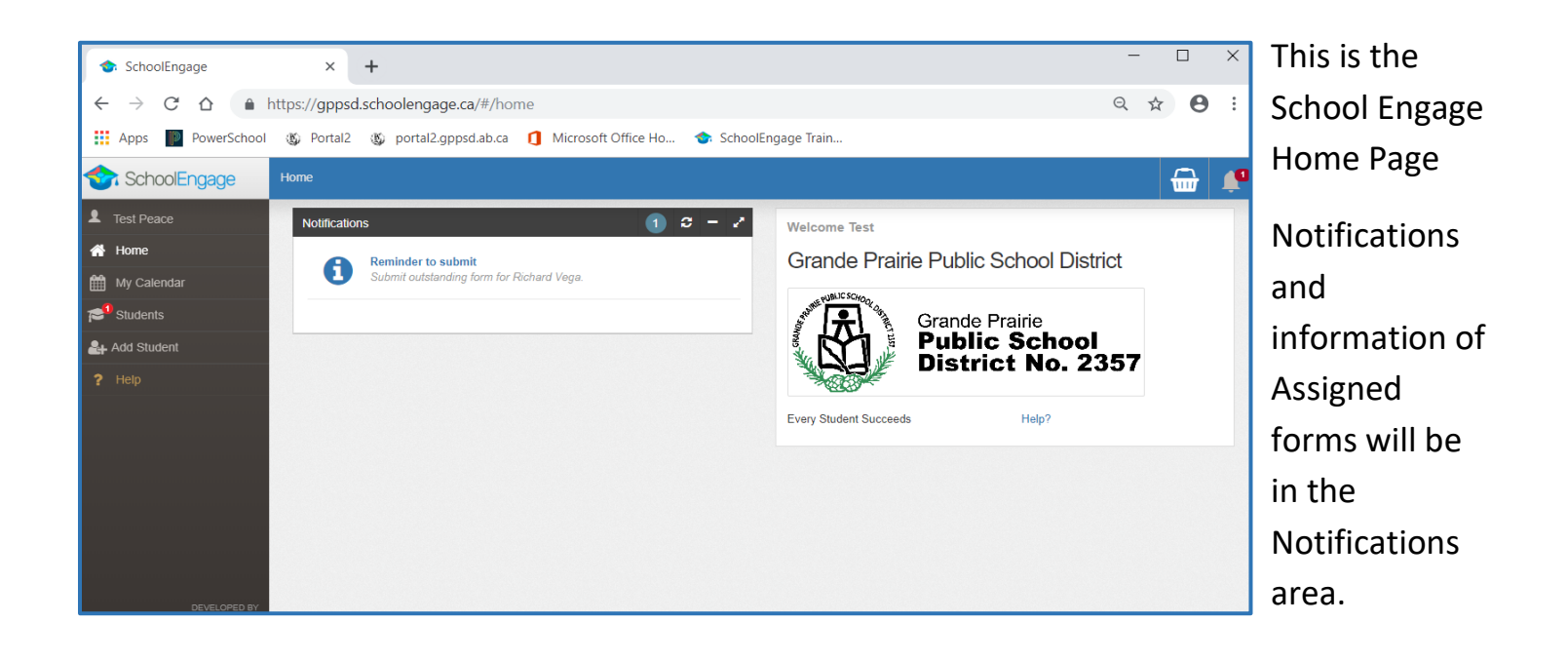

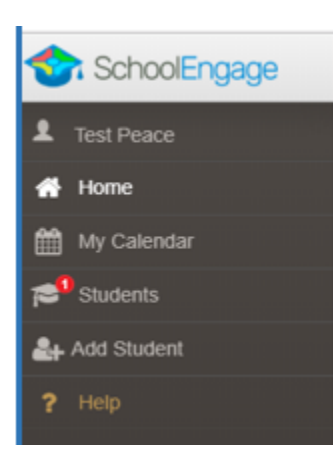

On the left is the Navigation Menu.

The Students box will list all the students attached to your account. Any red circles will indicate there are required actions to complete.